#### **Declaration of conformity for the European Community**

ATLINKS declares that Temporis IP100 telephone complies with the relevant basic requirements and provisions of the European directive 1999/5/CE. You can download the declaration of conformity from the following address: **www.alcatel-business.com**.

The CE logo shown on the products indicates that they are compliant with the basic requirements of all the applicable directives.  $\epsilon$ 

#### **Environment**

This symbol means that your inoperative electronic appliance must be collected separately<br>
S and not mixed with the household waste. The European Union has implemented a specific collection and recycling system for which producers' are responsible.

This appliance has been designed and manufactured with high quality materials and components that can be recycled and reused.

Electrical and electronic appliances are liable to contain parts that are necessary in order for the system to work properly but which can become a health and environmental hazard if they are not handled or disposed of in the proper way. Consequently, please do not throw out your inoperative appliance with the household waste. If you are the owner of the appliance, you must deposit it at the appropriate local collection point or leave it with the vendor when buying a new appliance.

(a)- If you are a professional user, please follow your supplier's instructions.

(b)- If the appliance is rented to you or left in your care, please contact your service provider.

**Please help us protect the environment in which we live!**

#### **Notice of copyright and trademark**

Copyright © 2013 ATLINKS. All rights reserved. ATLINKS reserves the right to change the technical specifications of its products without prior notice, so as to make technical improvements or respect new regulations.

Alcatel and Temporis are registered trademarks. Alcatel logo and Alcatel name are trademarks of Alcatel Lucent and used under license by ATLINKS.

Model : IP100 A/W No.: 10000954 Rev.0 (EN) Printed in China

# **ALCATEL**

home & business phones

## Temporis IP100 QUICK START GUIDE

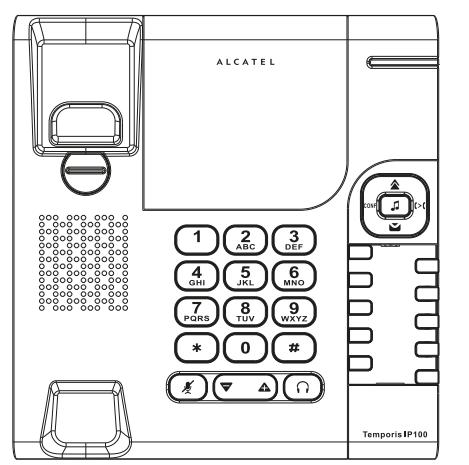

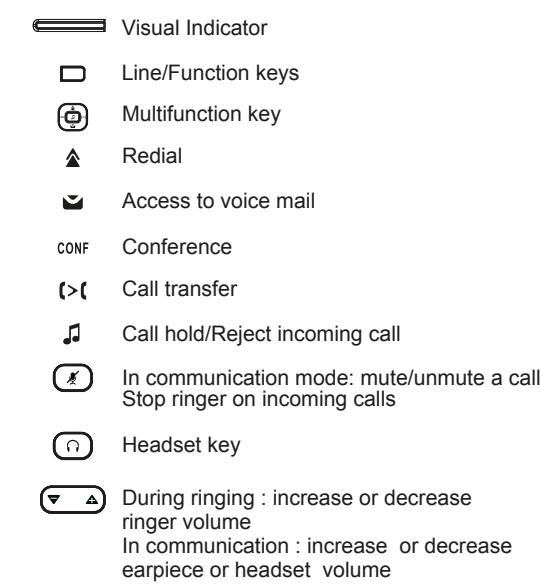

#### **Visual indicator description**

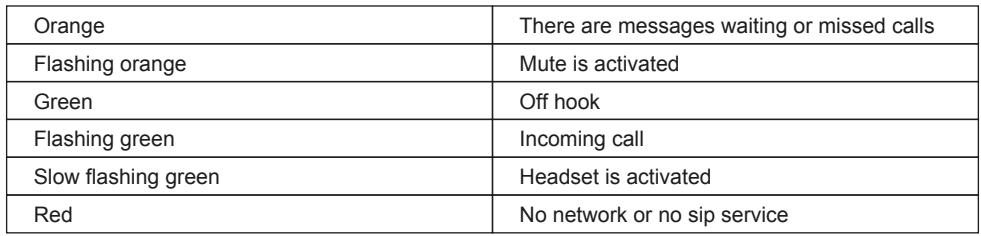

## **Phone web interface**

- 1. To check your phone's IP address dial \*123456# without lifting the handset. A voice announcement will read out the IP address.
- 2. Open a web browser on your computer. Enter http:// and the IP address in the address bar and validate.
- 3. Default login and password are « user/user » for users and « admin/admin » for administrator.
- 4. Minimum config is sip account. Check administrator guide for details.

### **Making a call**

- **Pre-dialling** : press  $\Box$ , dial the phone number and pick up the handset to start talking.
- **Direct dialling :** lift the handset and enter the phone number.
- **Headset** : press  $\Omega$  and enter phone number. You can also press  $\Box$ , dial, and then  $\Omega$ .

## **Accepting a call**

- **With the handset:** pick up the handset.
- **With a headset** : press  $\bigcap$
- Note: to reject a call press  $\Box$ . You can use  $(\mathscr{K})$  to stop the phone ringing without rejecting the call.

#### **Redial**

• Press  $\triangle$  and then pickup handset or press  $\bigcap$ .

#### **Voice mail**

• To access your voice mailbox, press  $\bullet$  without lifting the handset. You can hear your messages on the speaker or use the handset or headset.

## **Direct memory & speed dial keys**

#### **Program direct memory keys :**

1. Please see with your administrator to program those keys

#### **Speed dial keys :**

- 1. Go on web interface, connect yourself as user, and go to **SYSTEM > Memory Keys**.
- 2. Select the key on which you want to save your correspondent phone number.
- 3. In **VALUE** field, type the phone number of your correspondent. Press **Save** to complete.
- 4. To call the stored contact, make a long press on the corresponding key in on hook mode.

## **Putting a call on hold**

1. Press  $\Box$  To retrieve the call, press  $\Box$  again .

Note : with two active calls, select the desired call with  $\Box$  and press  $\Box$  to hold or resume.

## **Call transfer**

#### **Attended transfer** :

- 1. Press  $\triangleright$  during the active conversation, the call is put on hold.
- 2. Dial the second telephone number.
- 3. When the call is answered, press  $\triangleright$  (to complete the operation.

#### **Blind transfer** :

- 1. Press  $\triangleright$  ( during the active conversation, the call will be on hold.
- 2. Dial the 2nd telephone number and press  $($  > $($ .
- Note: pressing  $\left( \times \right)$  while you already have two active calls will automatically transfer the call towards them.

## **3-party conference**

- 1. Once in line with 1st caller, press CONF, 1st caller is put on hold.
- 2. Then call the 2nd number.
- 3. After, 2nd call is established, press CONF to set up the conference.
- Note: pressing CONF when you already have two active calls will create a conference between your phone and your two correspondents.

#### **Do not disturb**

1. Please see with your administrator to know which line key has been assigned to Do not disturb function. Press to enable/disable.

Note: You can also control this feature in the user web interface, **SYSTEM > Call Settings**.

## **Call forward**

- 1. Go on web interface, connect yourself as user, and go to **SYSTEM > Call Settings > LINE1**.
- 2. Then select **Call Forward Settings**, tick the desired call forward type and destination number and press **Save** key.
- Note: If you have a function key assigned to Call Forward, you can enable/disable the service by pressing this key.

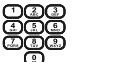

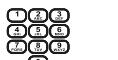